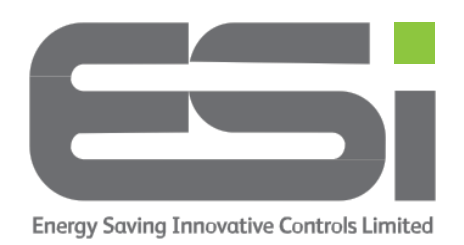

## **Programmer – Setting Heating Times**

- 1. Move the slider bar to the **HEATING** position.
- 2. Use the **+/-** buttons to choose from:
	- **5/2 Day** One set of programs for weekdays and a different set of programs for weekends.
	- **24 Hour** Every day will run the same programs.
	- **7 Day** Every day can run different programs and all days MUST be set.
- 3. Use the **>>** button to move onto your first program.
- 4. Use **+/-** to set the start time for your first program.
- 5. Press **>>** to move onto the end time for your first program.
- 6. Use **+/-** to set the end time for your first program.
- 7. Press **>>** to move to the start time for your second program.
- 8. Use **+/-** to set the end time for your second program.
- 9. Press **>>** to move onto the end time for your second program.
- 10. If you have a 3 channel programmer, you will need to continue setting programs for heating zone 2.
- 11. Move the slider bar to **RUN**